# **C3 AI Suite Tips and Tricks**

- [Fetch Method](#page-0-0)
- ['this'](#page-0-1) [Clearing Metadata Errors](#page-0-2)
- [Cleaning Your Tag](#page-0-3)
- <sup>o</sup> [Cleaning Type Data](#page-1-0)
	- <sup>o</sup> [Cleaning All Data](#page-1-1)
- [Checking Your Authorization](#page-1-2)
- [Checking C3 Server Version](#page-1-3)
- [Checking the Provisioned Package](#page-1-4)
- [Listing all Types in a package](#page-2-0)

# <span id="page-0-0"></span>Fetch Method

#### <span id="page-0-1"></span>'this'

When fetching a Type which has as property another Type, you can use the 'this' keyword in the 'include' field of the fetch spec to get the entire subordinate object. For example:

```
entity type TypeA schema name "TypeA" {
name: string
child: TypeB
}
```
#### Fetch command:

```
TypeA.fetch({'include': 'child.this'})
```

```
c3.TypeA.fetch({'include': 'child.this'})
```
# <span id="page-0-2"></span>Clearing Metadata Errors

Whenever you provision a package to your tag you will get a multitude of metadata warnings, and in some cases errors. This results in the following yellow or red banner at the top of your static console:

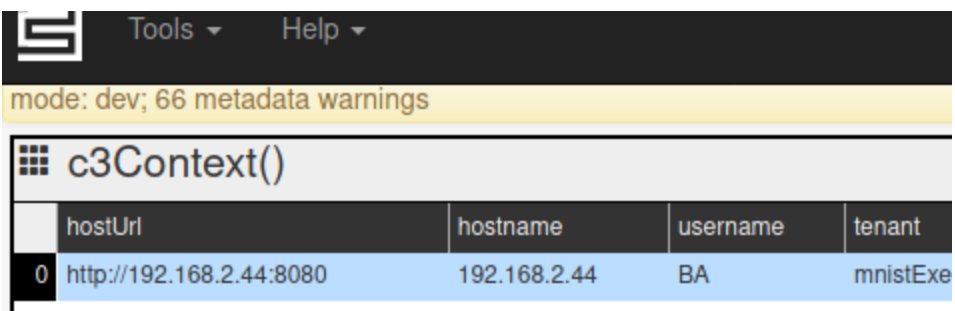

To clear these errors, simply issue the following in static console:

```
DbMetadataIssue.removeAll()
Or this for a connected python session:
 c3.DbMetadataIssue.removeAll()
```
## <span id="page-0-3"></span>Cleaning Your Tag

When developing a package, you frequently need to provision and re-provision progressively changing versions. This can result in older versions of your data lingering on your tag even though you're no longer using it. Additionally, when using your tag for a different package, you may leave behind old data which is not used.

There are two options for cleaning data.

### <span id="page-1-0"></span>Cleaning Type Data

Suppose you want to remove the data associated with the Type 'TypeName'. All that's needed in this case is the 'removeAll' command in static console:

```
TypeName.removeAll()
```
Or this for a connected python session:

```
c3.TypeName.removeAll()
```
### <span id="page-1-1"></span>Cleaning All Data

You can remove all data from your tag with the `removeData`. Please be aware that not all users are authorized to do this.

From static console:

Tag.removeData()

#### From a connected python session:

```
c3.Tag.removeData()
```
**Warning:** Please be aware that this command will remove **all data** from your tag. Please be sure you are really finished using that data, or back it up if necessary.

### <span id="page-1-2"></span>Checking Your Authorization

You may not be authorized to execute some of the above commands. To check this, you can use the Authorizer Type. For example, to check whether T ag.removeData is allowed, execute the following in static console:

```
Authorizer.isAuthorized("Tag", "removeData")
// or
Authorizer.actionAuthzRoles({typeName: {typeName: 'Tag'}, action: 'removeData'})
```
And the same in Python would be:

```
c3.Authorizer.isAuthorized("Tag", "removeData")
# or
c3.Authorizer.actionAuthzRoles(spec={'typeName': {'typeName': 'Tag'}, 'action': 'removeData'})
```
## <span id="page-1-3"></span>Checking C3 Server Version

Sometimes you may need to know the version of the C3 Server you're using. You can do this from the static console with the following:

```
server_version = Cluster.hosts()[0].serverInfo.buildCITag
```
# Checking the Provisioned Package

```
c3Grid(TagProvisionLog.fetch({
    order: "descending(deployDate)",
    limit: 1
}))
```
# <span id="page-2-0"></span>Listing all Types in a package

```
c3Grid(TagMetadataStore.typesByPackage("packagename"))
```